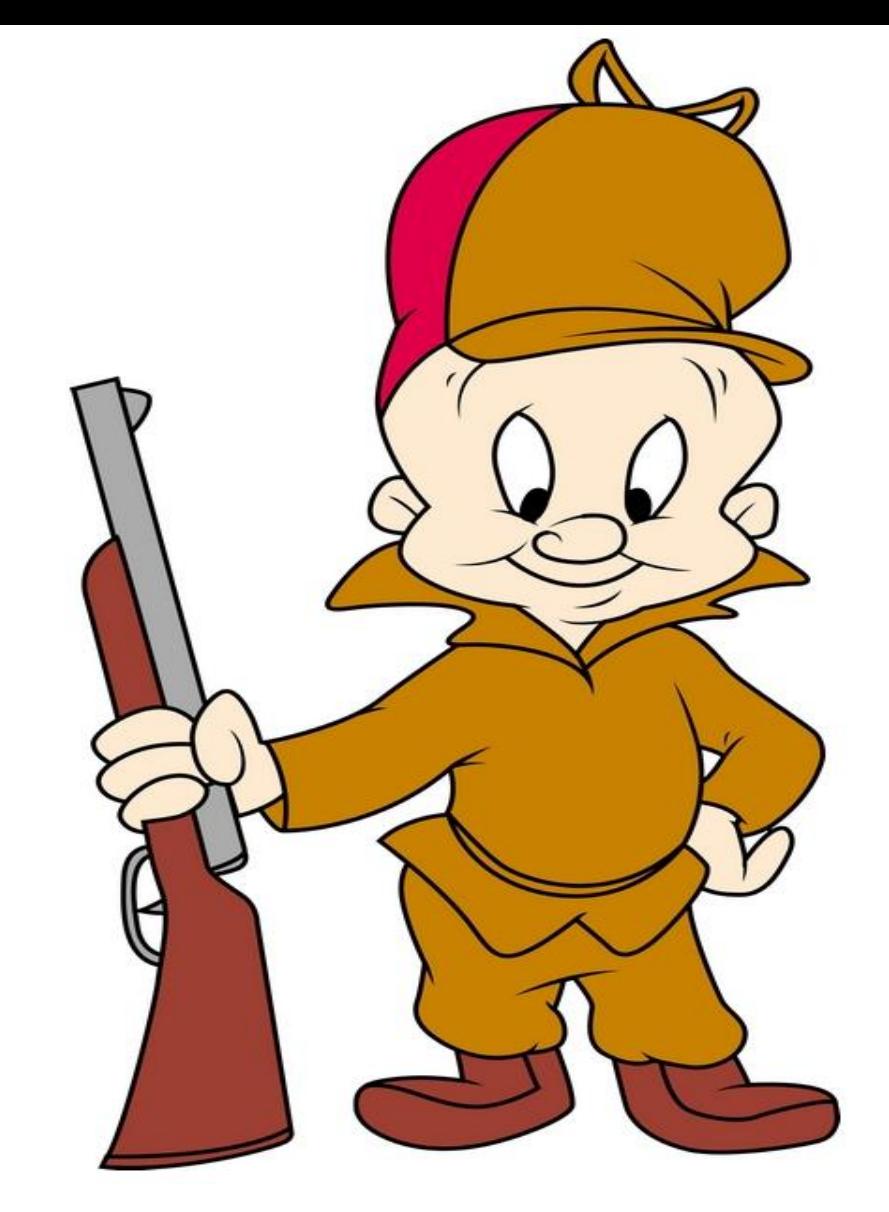

# DCARC official ELMER

Thanks Joe N7JEH

# An Introduction to FT-8 using WSJT-X

1- How to set it up. 2- What else you might need for best results. 3- How to make a contact.

(Everything you always wanted to know but were afraid to ask!!!)

(No Radio specific setting)

Presented by Bill McGowan – KC1EO

# What do we know about WSJT-X and FT8?

- WSJT-X was developed by Steven Franke, K9AN, and Joe Taylor K1JT in 2017and uses 8 tone FSK modulation
- Needs accurate timing +/- 1.0 seconds to UTC\*
- Shows signal strength (-26db to +30db)
- Designed for **QSO's** not "Rag Chewing"
- Logs contacts in ADIF format (Amateur Data Interchange Format) within the program, and can share that information, as well as decode data information with other programs.
- Generates appropriate TX messages to complete QSO
- Exchanges Grid squares as well as signal reports\*
- Multiband standardized Frequencies on all supported bands
- Weak Signal mode NOT low power mode
- Computer Aided Technology (CAT) Compliant
- 10 different modes: **FT4, FT8**, Most Popular for everyday operation and contests.
- JT4, JT9, JT65, QRA64, ISCAT, MSK144, WSPR, and Echo
- Fox/Hound Mode for DXPeditions

# **FT-8 System Requirements**

•SSB transceiver and antenna

- •Computer running Windows 7 or later, macOS 10.13 or later, or Linux
- •1.5 GHz or faster CPU and 200 MB of available memory; faster machines are better
- •Monitor with at least 1024 x 780 resolution
- •Computer-to-radio interface using a serial port or equivalent USB device for T/R switching, or **CAT** control, or VOX, as required for **your** radio-to-computer connections **Audio input and output** devices supported by the operating system and configured for sample rate 48000 Hz,
- 16 bits
- •Audio or equivalent USB connections between transceiver and computer
- •A means for synchronizing the computer clock to UTC within  $\pm 1$  second or better\*

# **We need more than WSJT-X to get the most from FT8**

- WSJT-X –The main program ([WSJT Home Page \(sourceforge.io\)](https://wsjt.sourceforge.io/wsjtx.html))
- Dimension 4 or another similar program to keep your time synced (thinkman.com/dimension4)
- DXLabs Suite DXKeeper Log your contacts and MORE (Dxlabsuite.com) (Refer to Joe's presentation of last month)
- JT Alert (Hamapps.com) ((Almost required))
- GridTracker (Gridtracker.org)
- ---------------------------------------------------------------
- PSK Reporter ([https://pskreporter.info/pskmap.html\)](https://pskreporter.info/pskmap.html)
- Groups.io ([https://groups.io](https://groups.io/)) Email group for FT8, Radios, etc.
- ARRL LoTW VERY helpful [\(arrl.org/quick-start\)](http://www.arrl.org/quick-start)

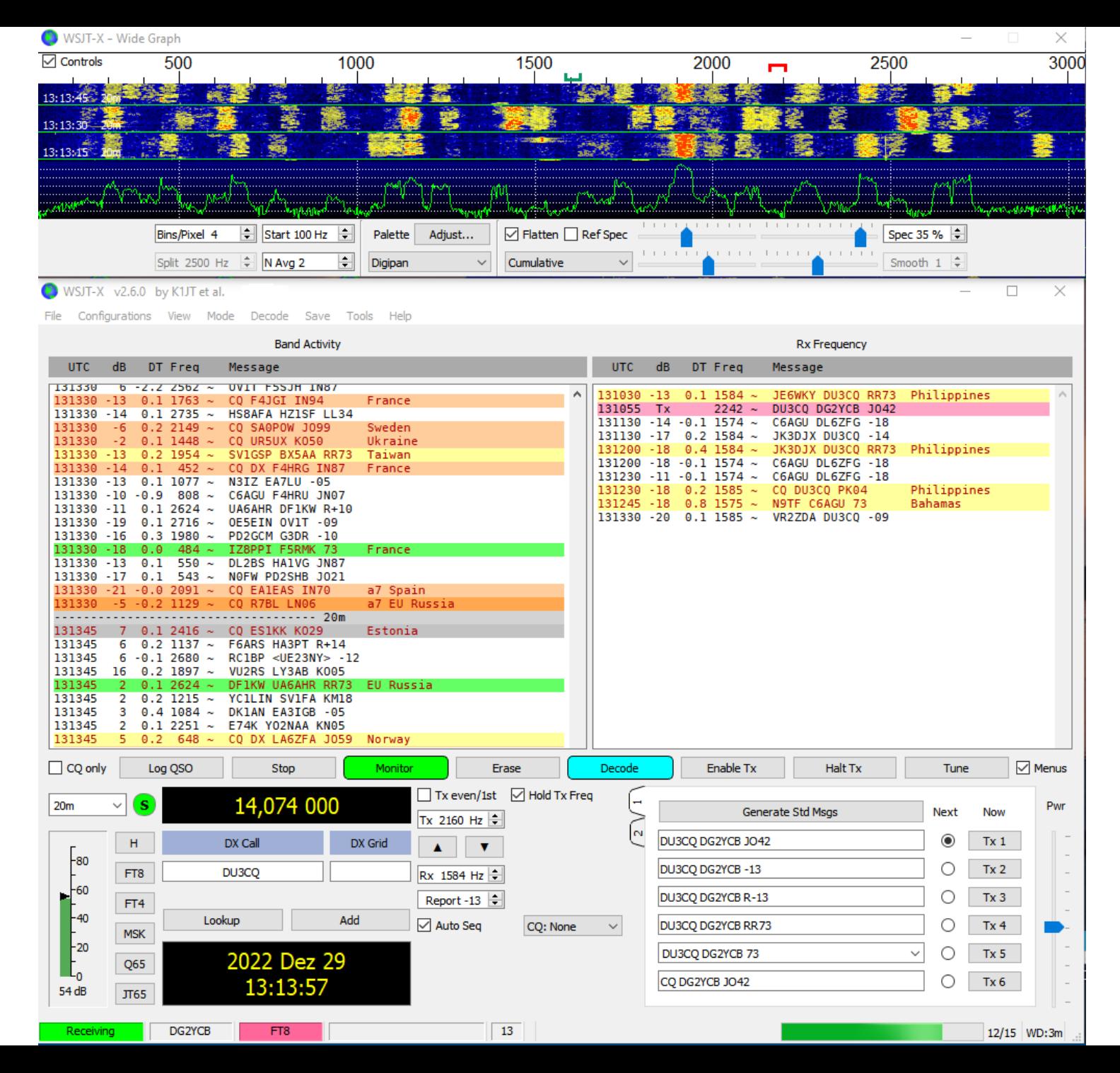

WSJT-X v2.6.0 by K1JT et al.  $\Box$  $\times$ File Configurations View Mode Decode Save Tools Help **Band Activity** Rx Frequency **UTC**  $dB$ Message **UTC** DT Freq Message DT Freq  $dB$  $\Box$  CQ only Log QSO Enable Tx Halt Tx  $\blacksquare$  Menus Stop Monitor Erase Decode Tune  $\blacksquare$  Hold Tx Freq  $\bigotimes$  $\Box$  Tx even/1st 14.074 000  $20<sub>m</sub>$ ٠ Generate Std Msgs Pwr Next **Now** Tx 1251 Hz  $\downarrow$ W9XYZ K1ABC FN20  $Tx_1$  $(\ )$  $\blacktriangle$  $\overline{\mathbf{v}}$ DX Call DX Grid W9XYZ K1ABC -15 -80 Rx 1072 Hz  $Tx 2$ FT8 W9XYZ **EN37** Report -15  $\frac{2}{x}$ W9XYZ K1ABC R-15 -60  $Tx \underline{3}$ 1668 km Az: 305 FT4 Auto Seq CQ: None W9XYZ K1ABC RR7.  $Tx \underline{4}$ -40 Add Lookup **MSK** W9XYZ K1ABC : ~ Tx $5$  $F_{20}$ 2022 Dec 29  $Q65$ CQ K1ABC FN20  $\bf O$ Tx $6$ L<sub>0</sub> 18:02:28  $29dB$  $JT65$ FT8  $13/15$  $WD:6m$ Receiving FT8

## Settings changes take place on the following tabs.

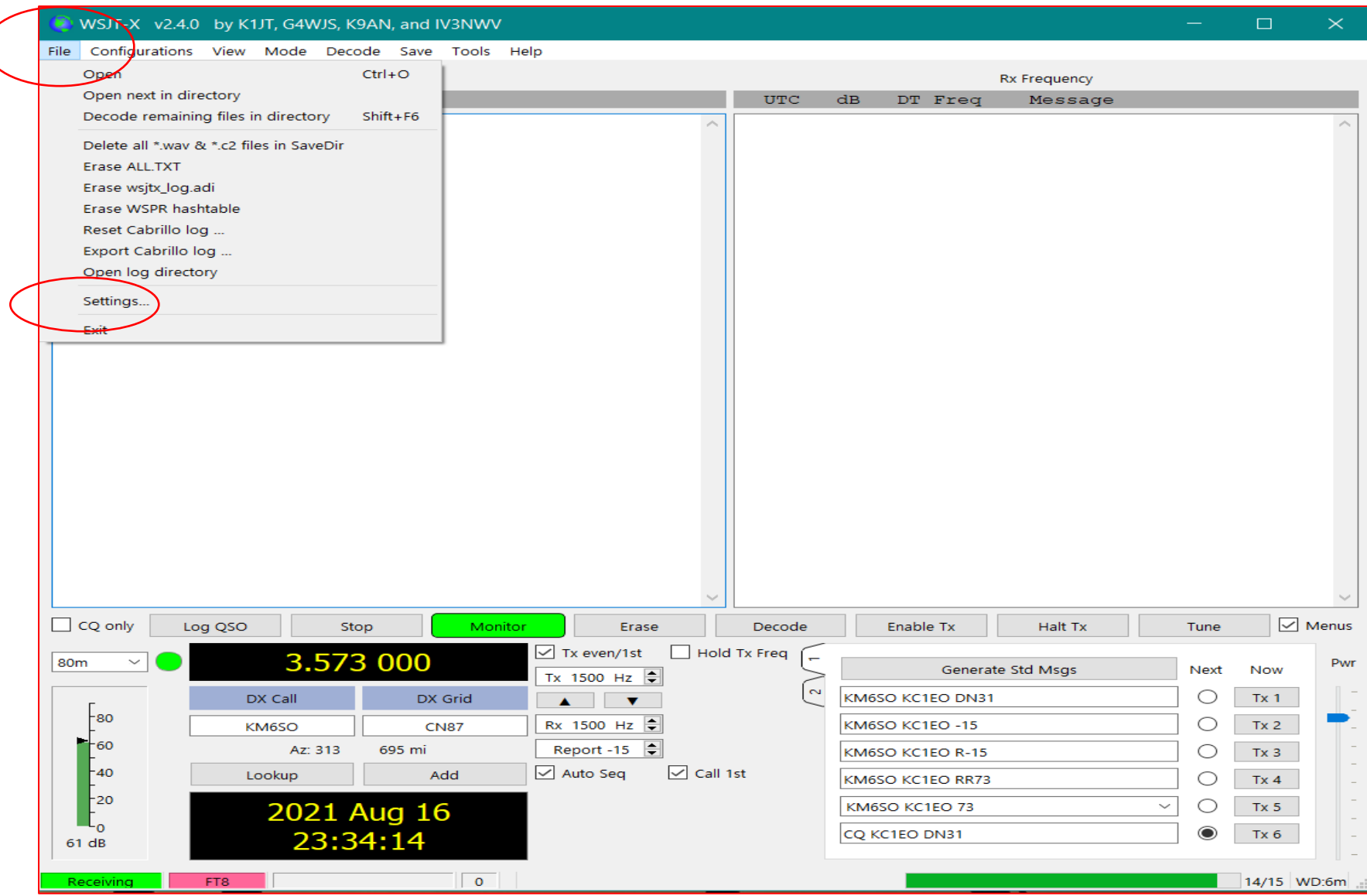

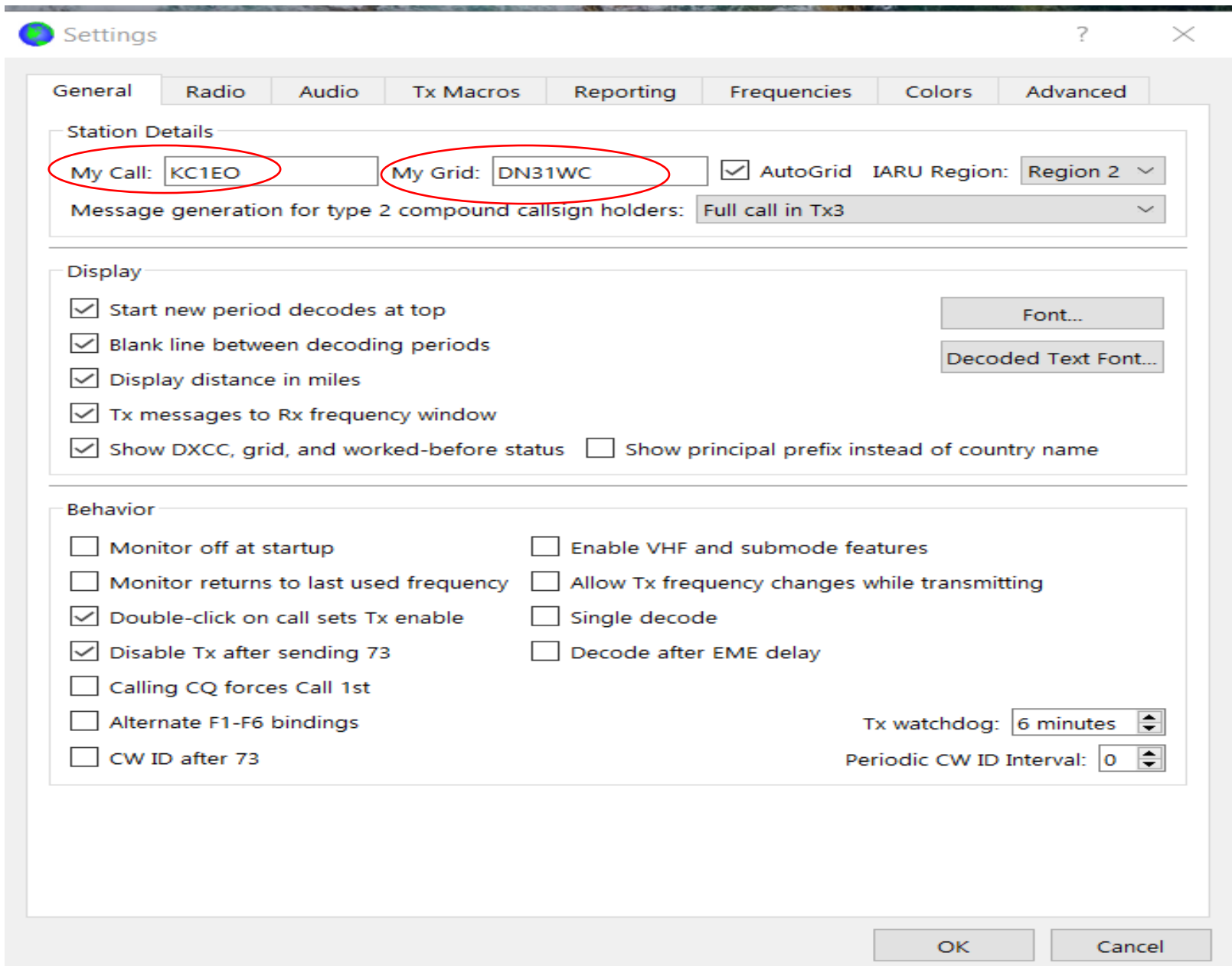

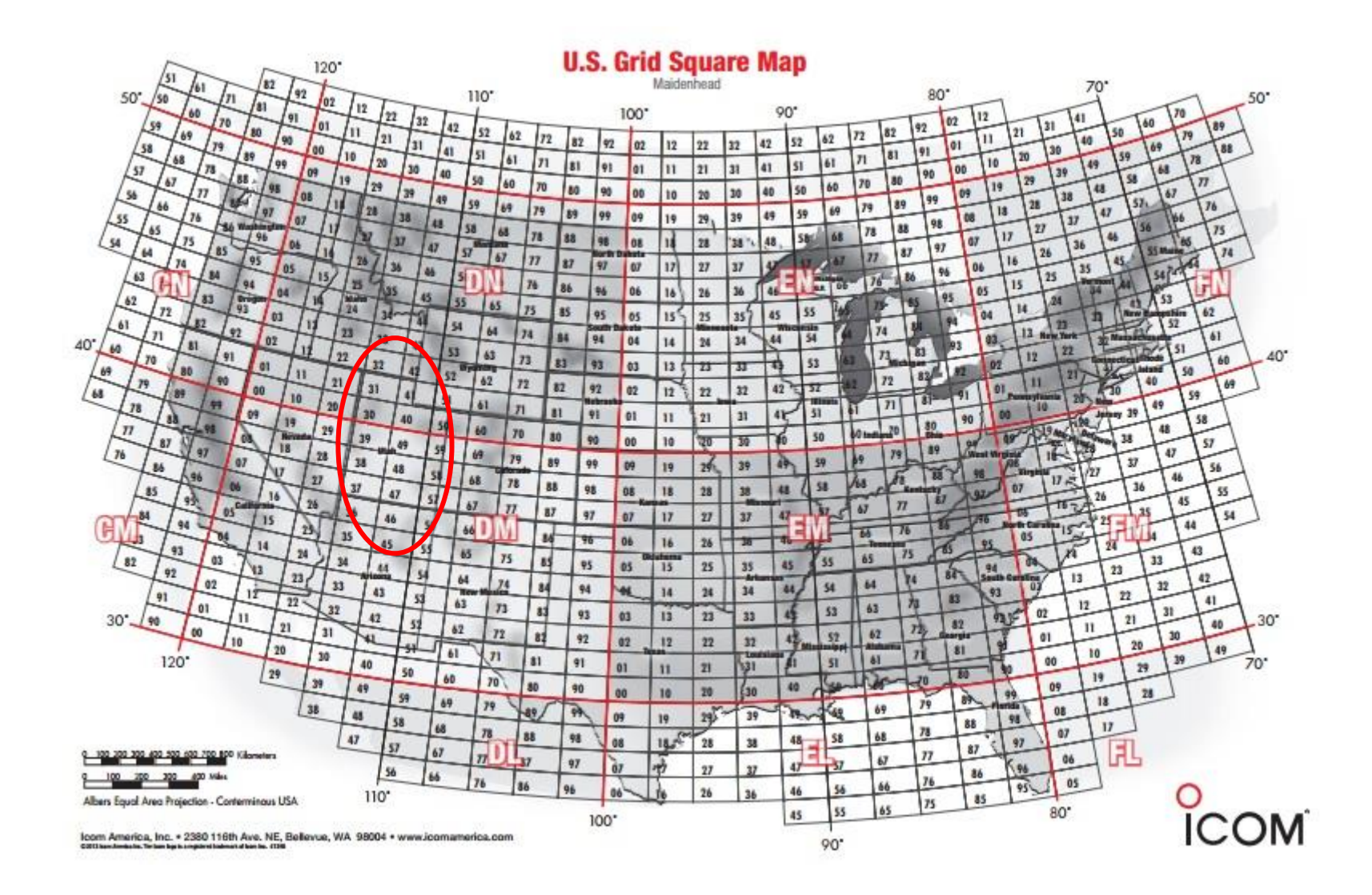

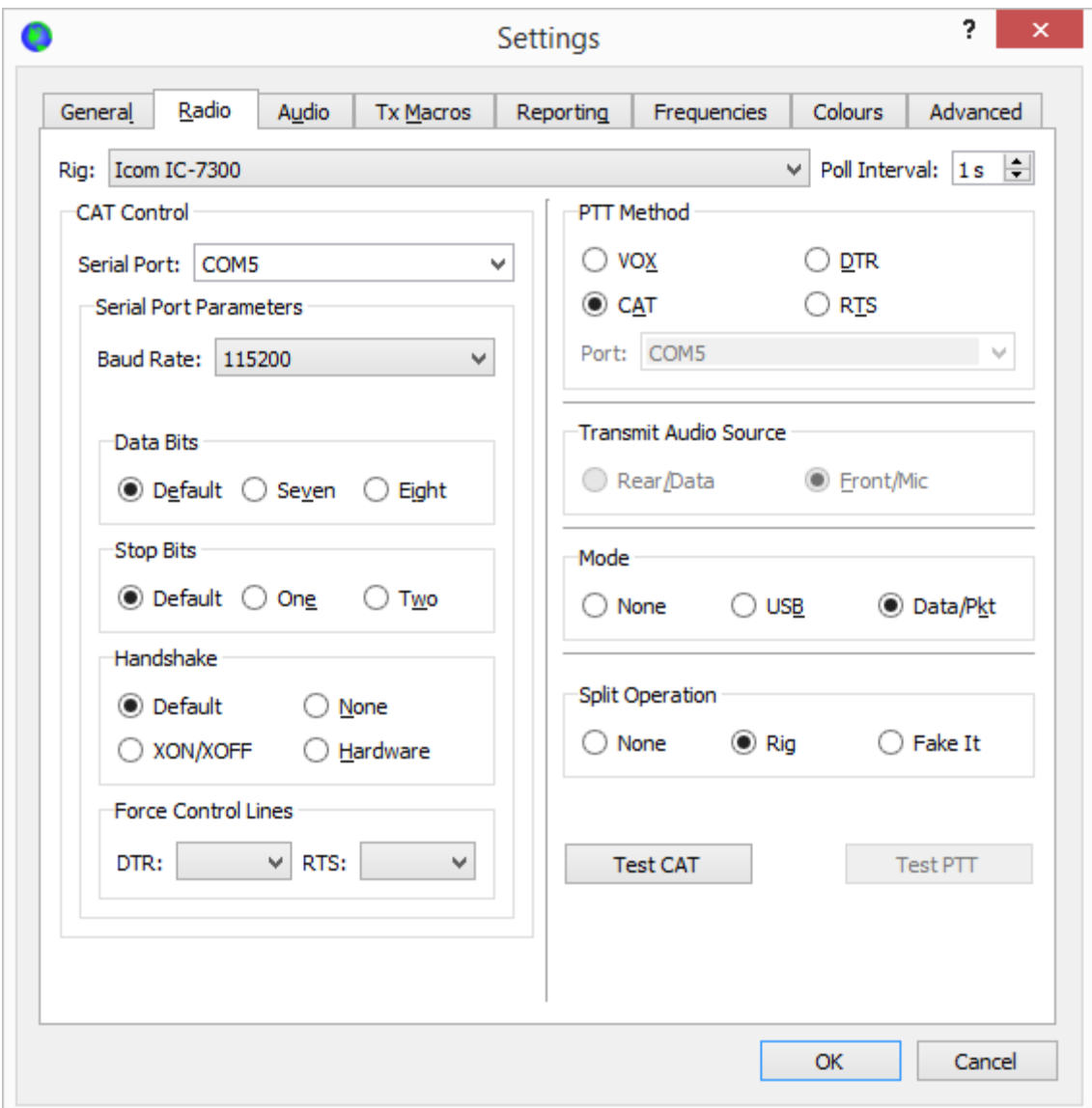

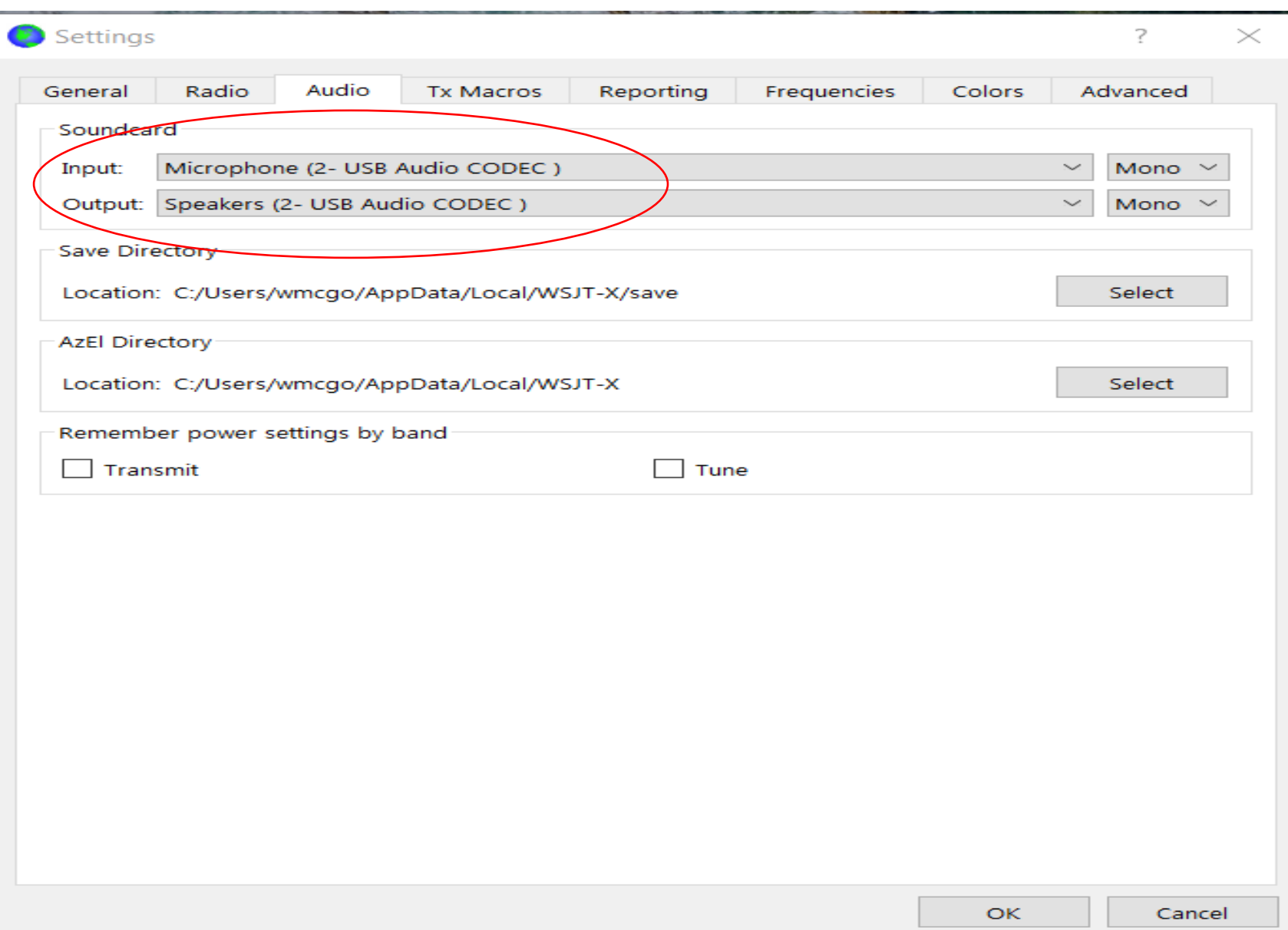

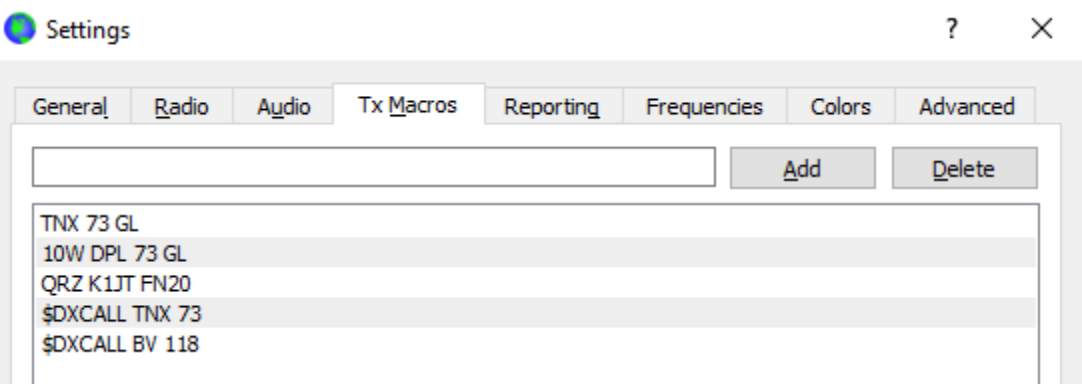

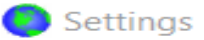

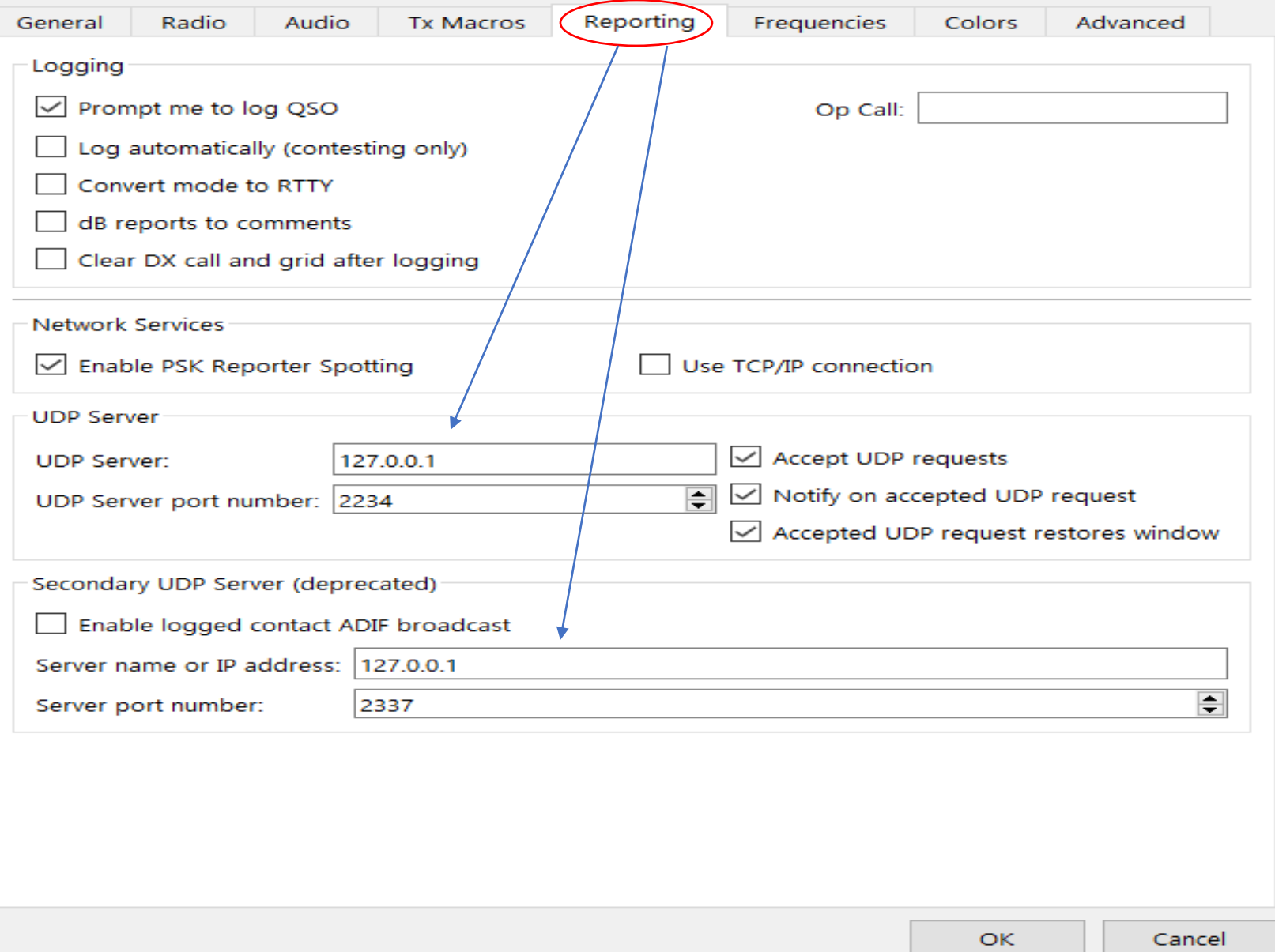

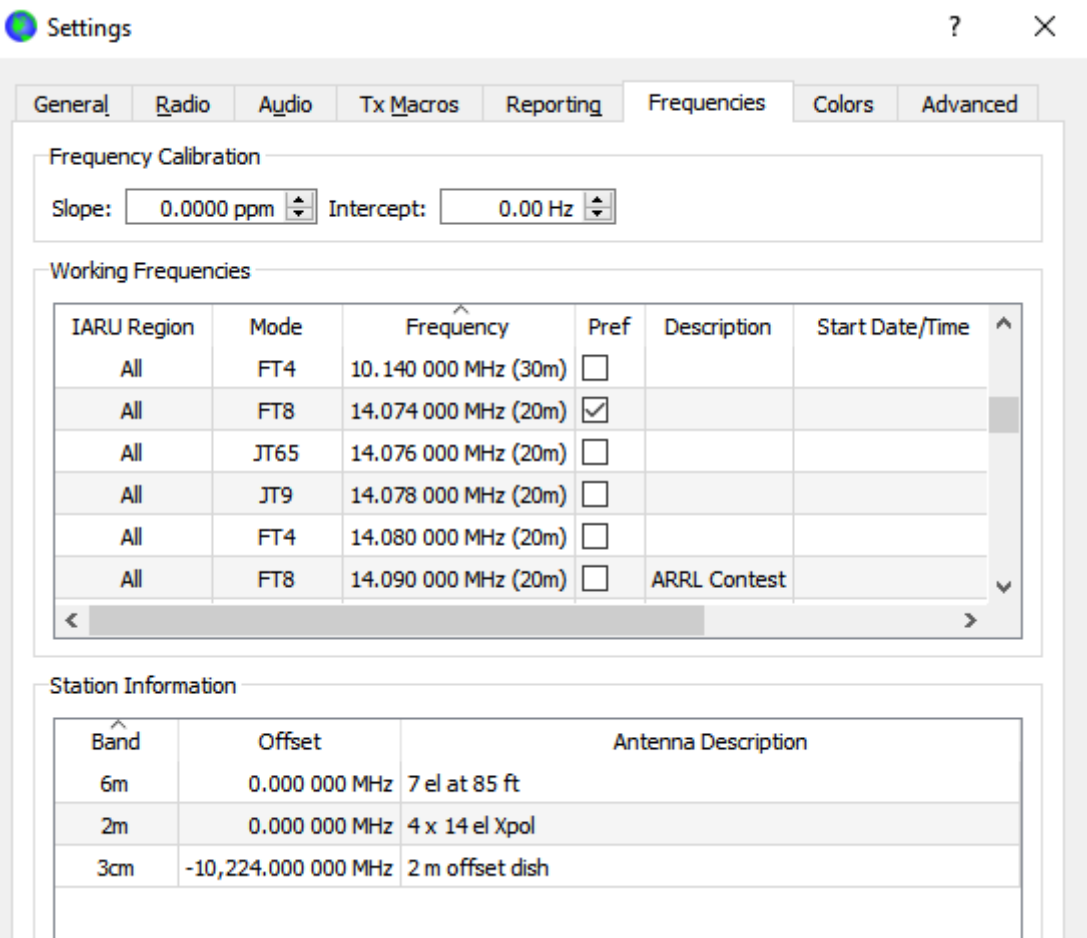

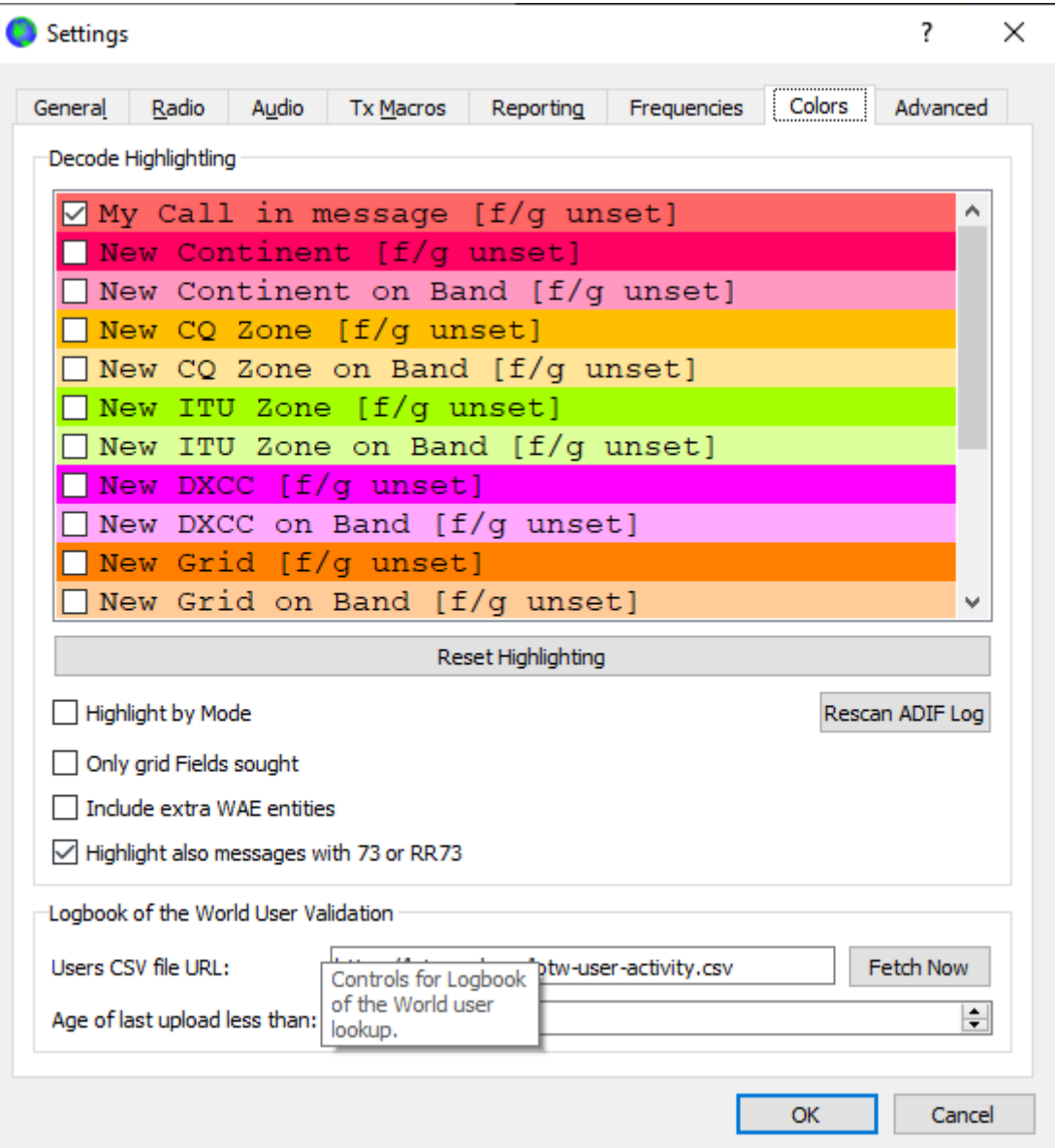

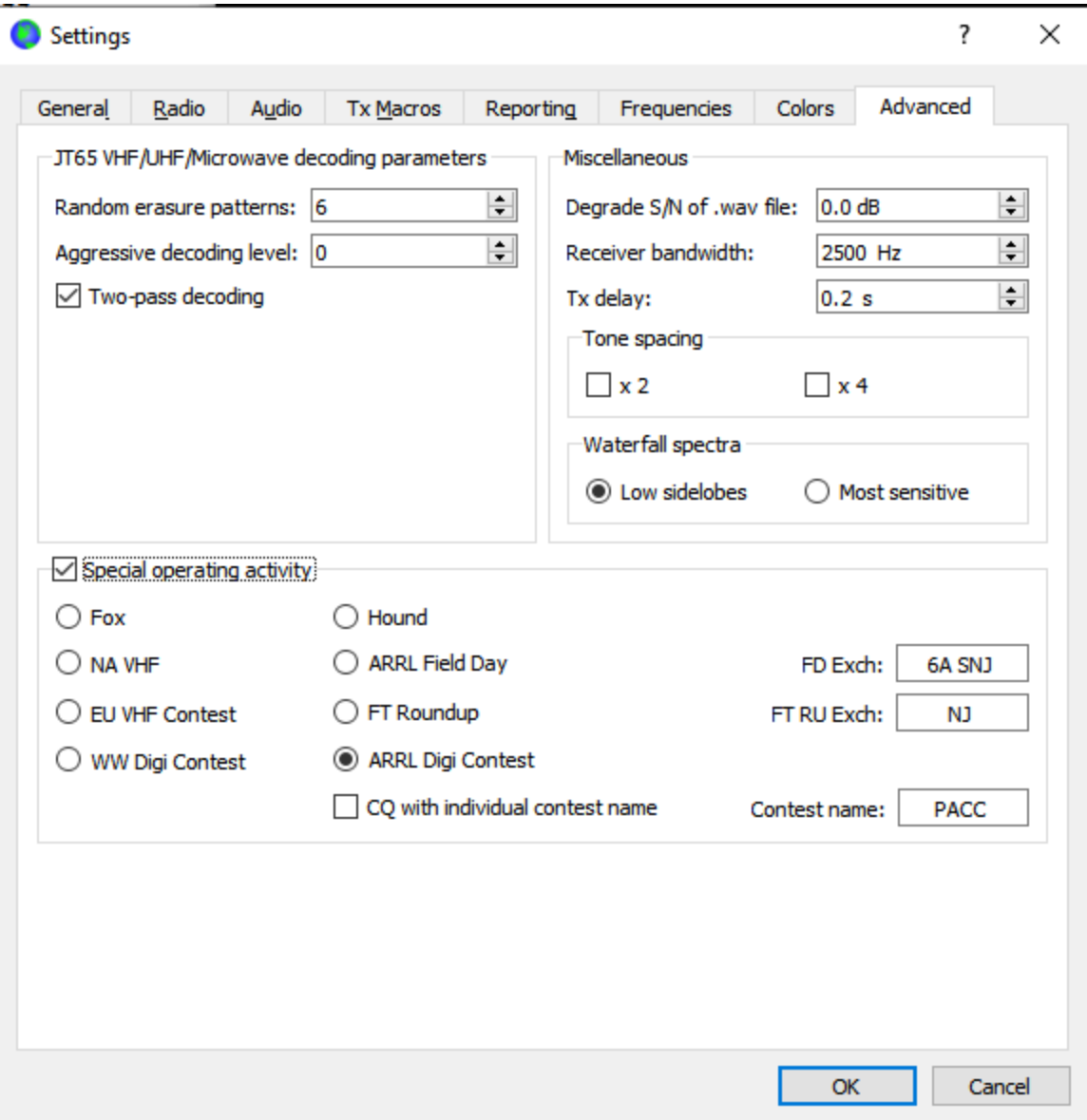

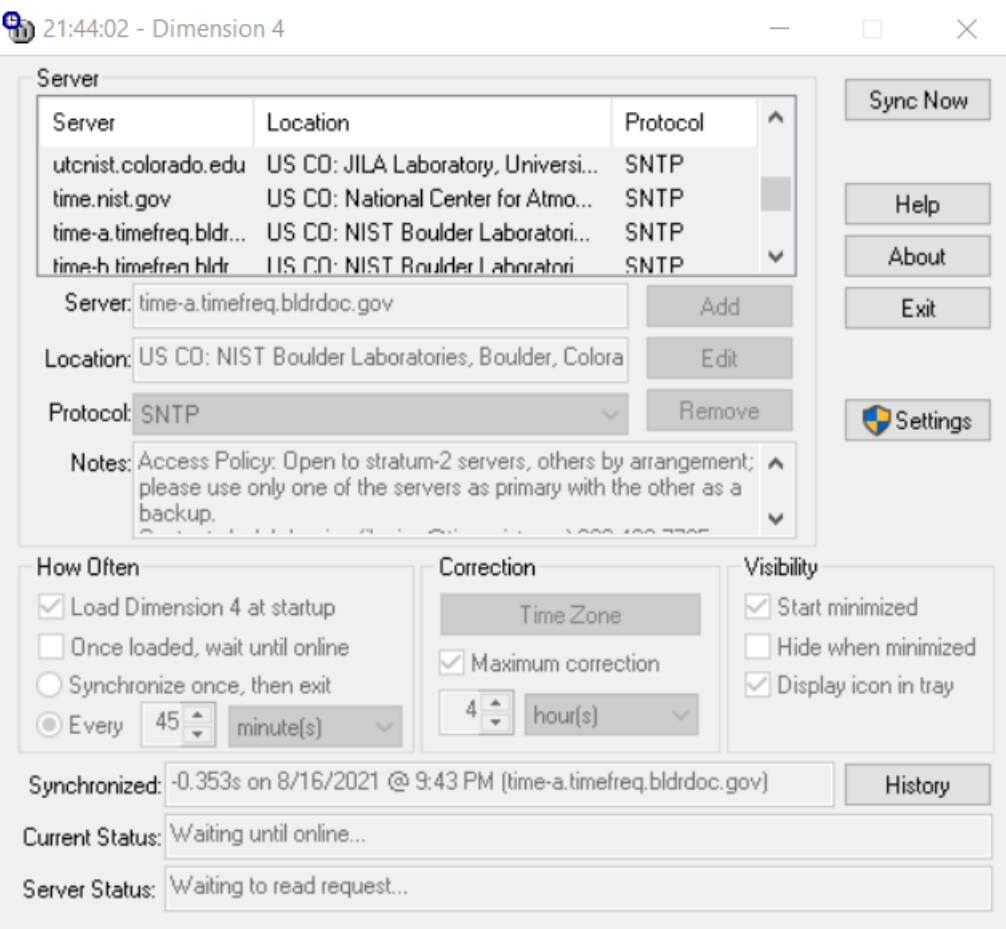

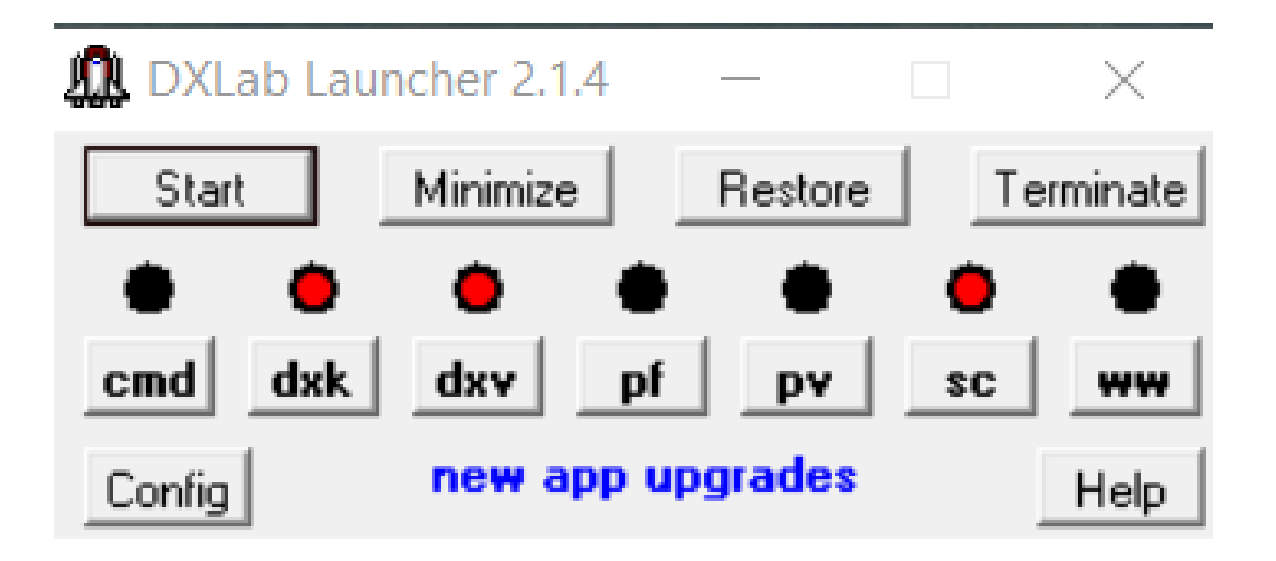

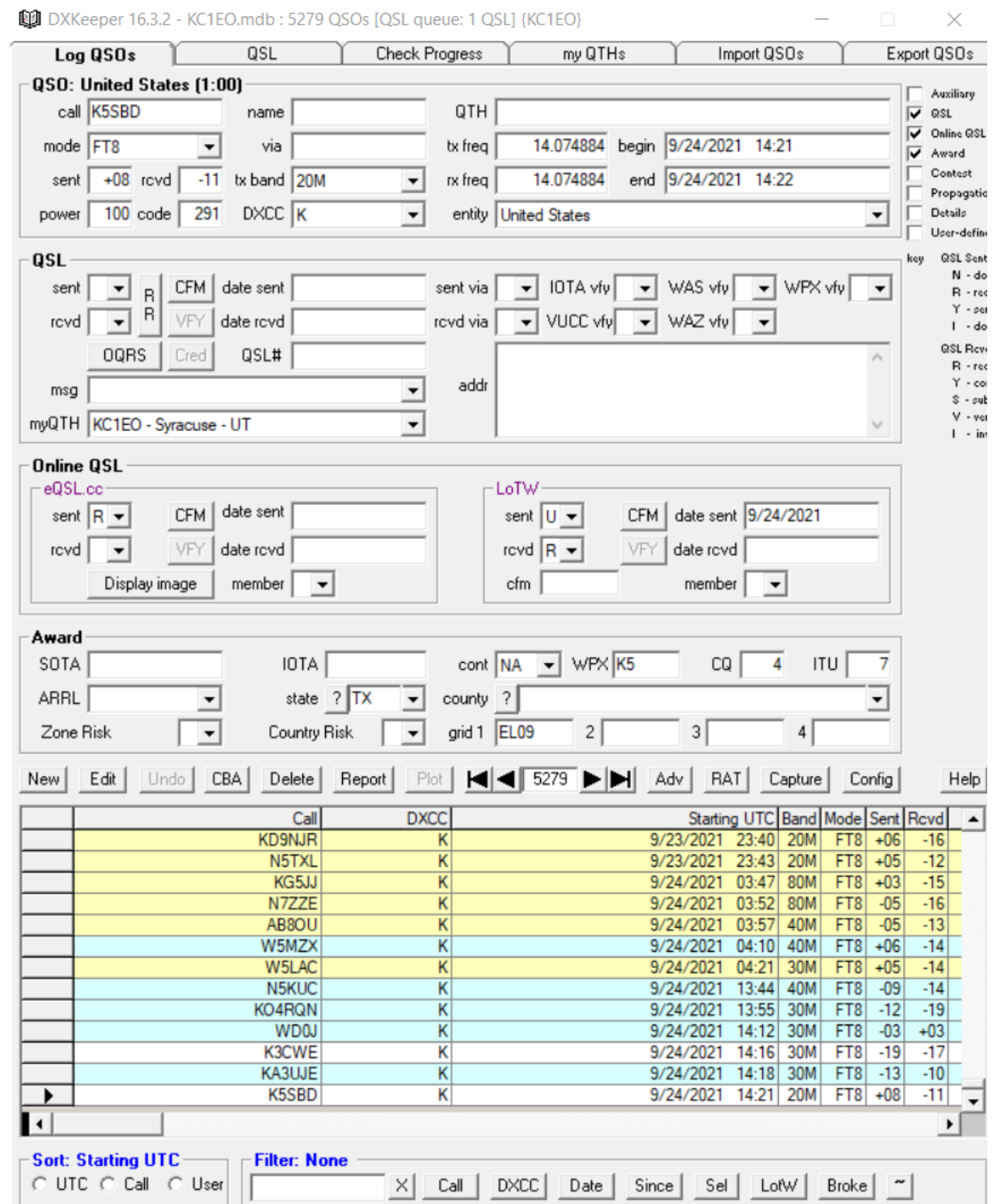

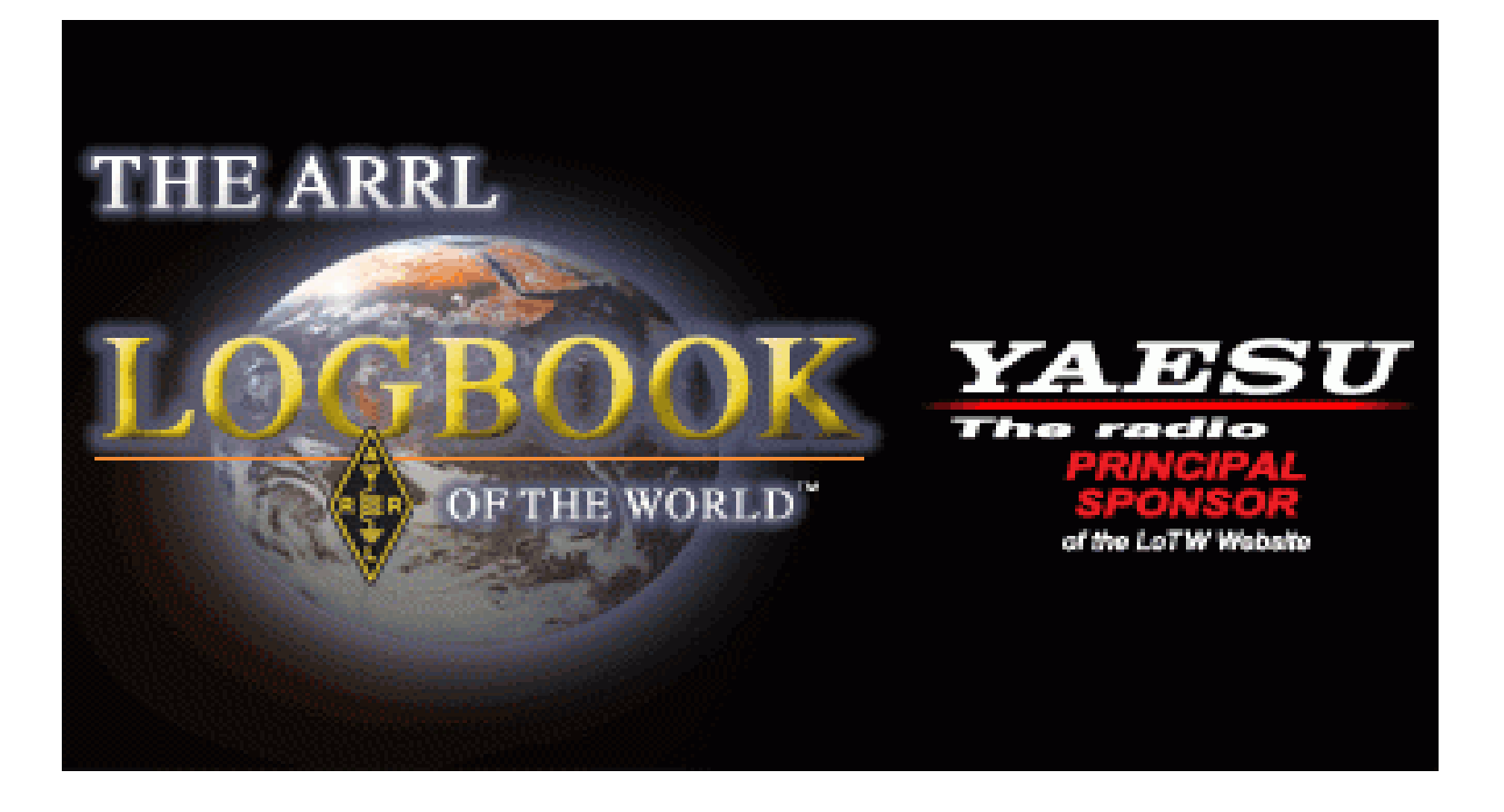

#### New Query

## 25 Records Shown (1-25)<br>Sorted by QSO Date (0.005168 seconds elapsed)

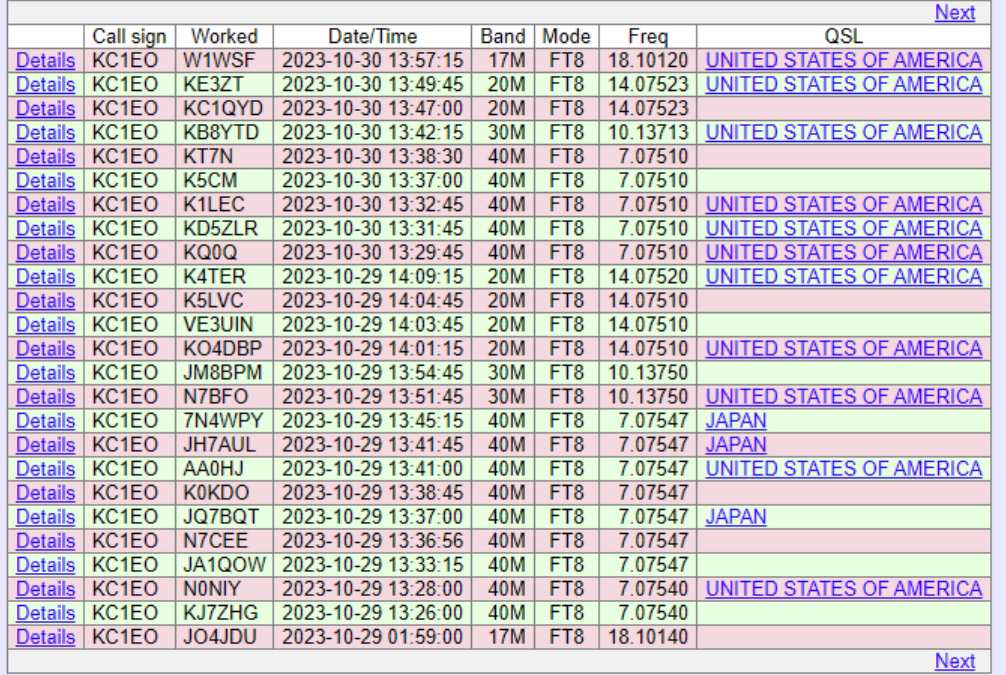

#### Most recent QSO record received 2023-10-30 14:10:51Z

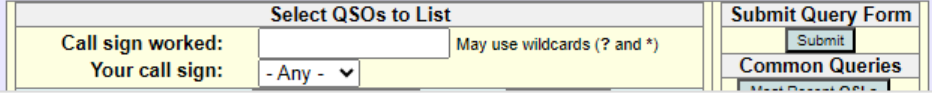

#### Your Logbook DXCC Account (KC1EO - UNITED STATES OF AMERICA)

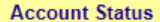

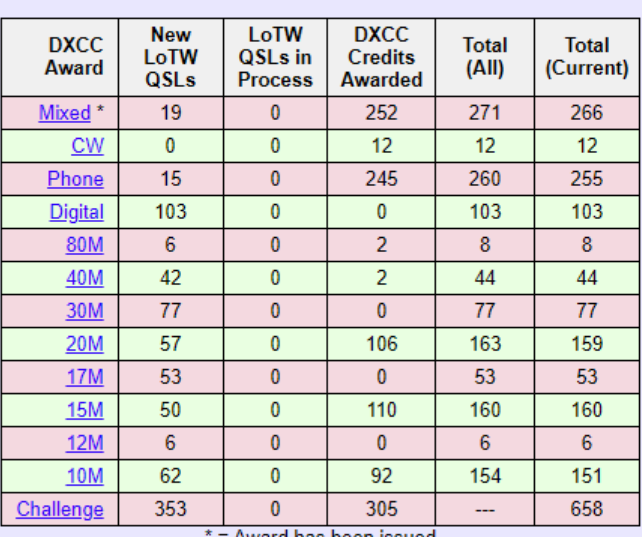

= Award has been issued

**View Award Credit Matrix** 

This account includes credits for the following:

KC1EO - UNITED STATES OF AMERICA This account is linked with DXCC record:

William McGowan, KC1EO

#### **Notes**

- Click on the Awards item in the menu at the top of the page to select a different LoTW award account.
- . You can click on the links in the Account Status table to view the credit list for an individual award.
- When you are ready to apply your LoTW credits to<br>your DXCC record, use **Application**
- To view the present and past applications you have<br>submitted, use Application History.
- For an ADIF download with the details of all QSLs in your DXCC record use DXCC QSL Download.

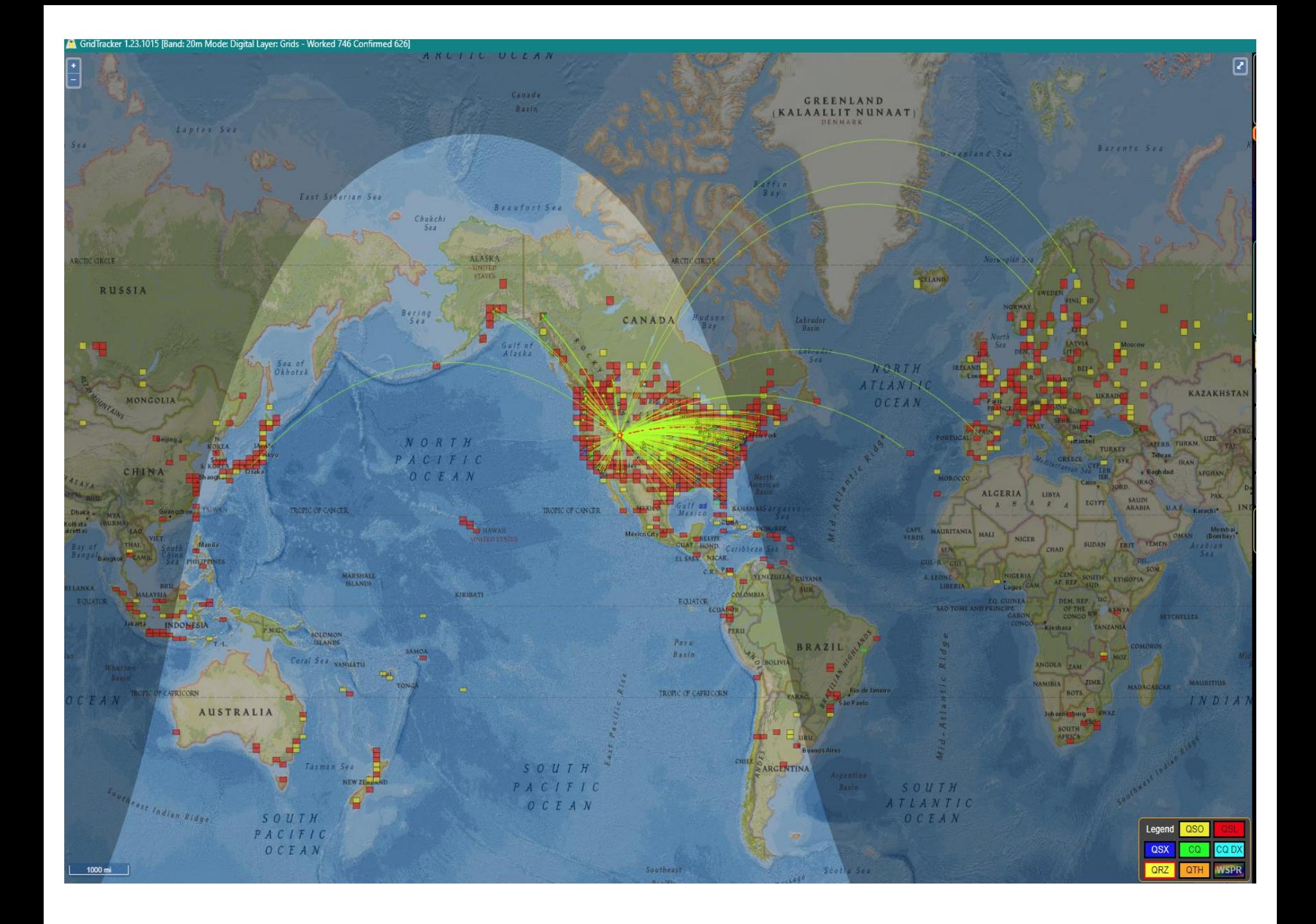

PSK Reporter screen shot

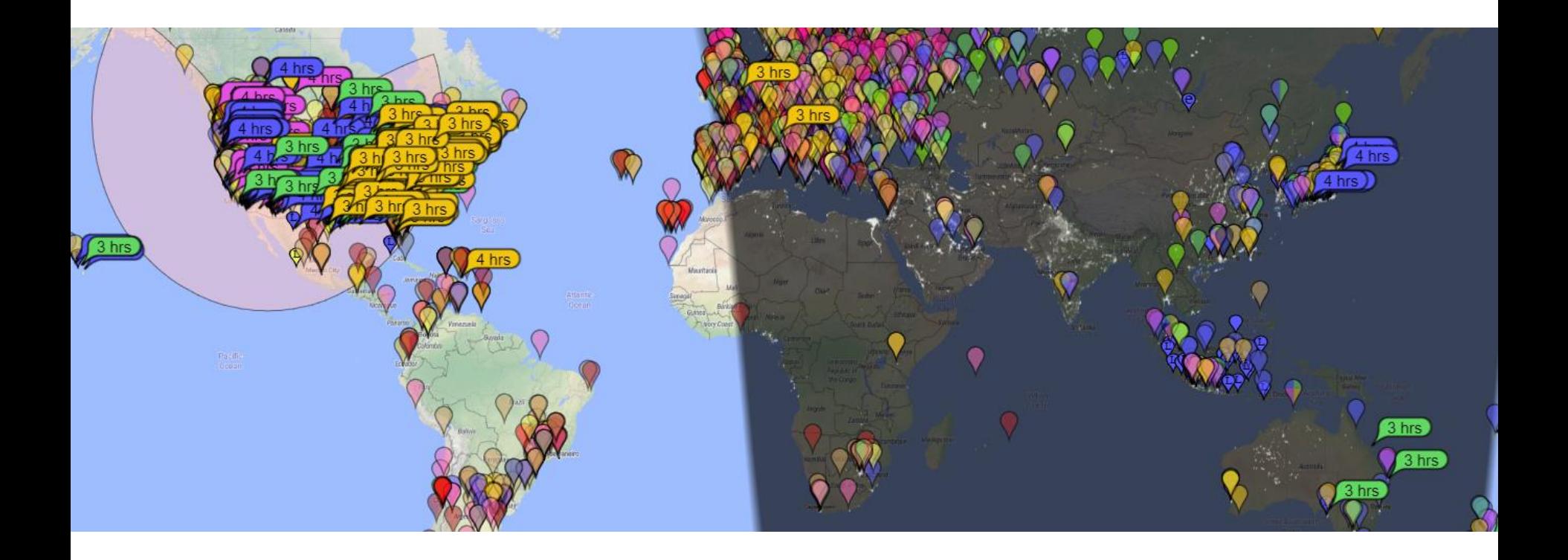

WSJT-X v2.4.0 by K1JT, G4WJS, K9AN, and IV3NWV

File Configurations View Mode Decode Save Tools Help

There is A LOT going on. You have to decide who's CQ you want to return. Have you worked them B4? How strong are they to your QTH?

Do you need them for a Prefix or DXCC or WAS? You have 15 seconds to decide tick..tick..tick..

#### **TIMES UP!!!!!!!!!**

Can we do anything to help us decide????????? Easiest way is to reduce the number of decodes you see by checking the "CQ only box……OR……use the "JT Alert" program

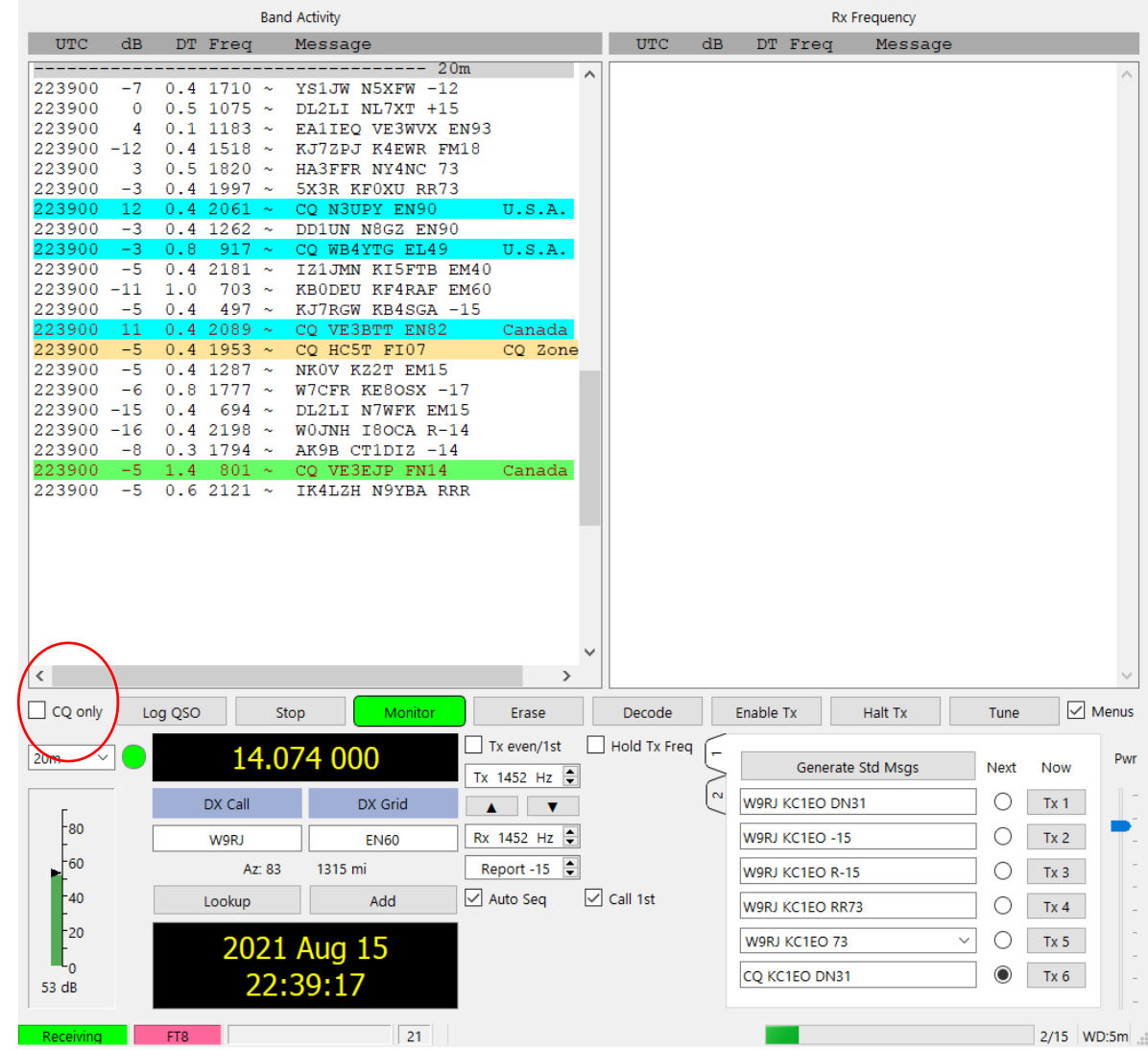

 $\equiv$ 

 $\Box$ 

 $\times$ 

### JT Alert

Helps make better informed decisions quickly. Incoming calls can be sorted by "Signal Strength", countries and US counties are identified as well as needed prefixes.

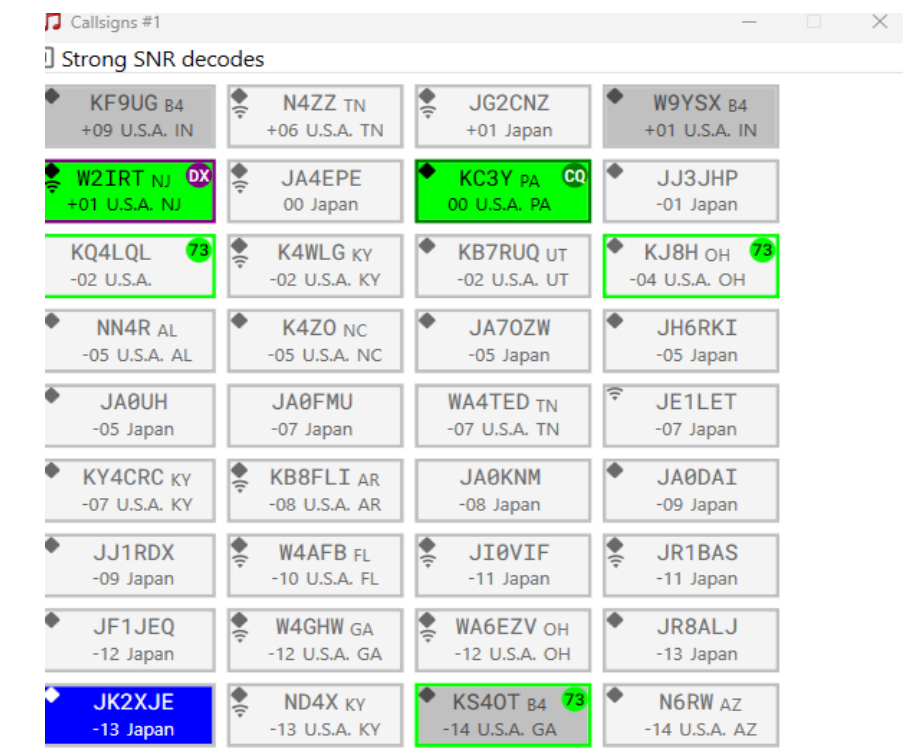

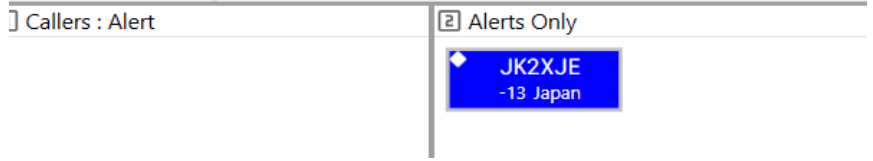

## QSO in process

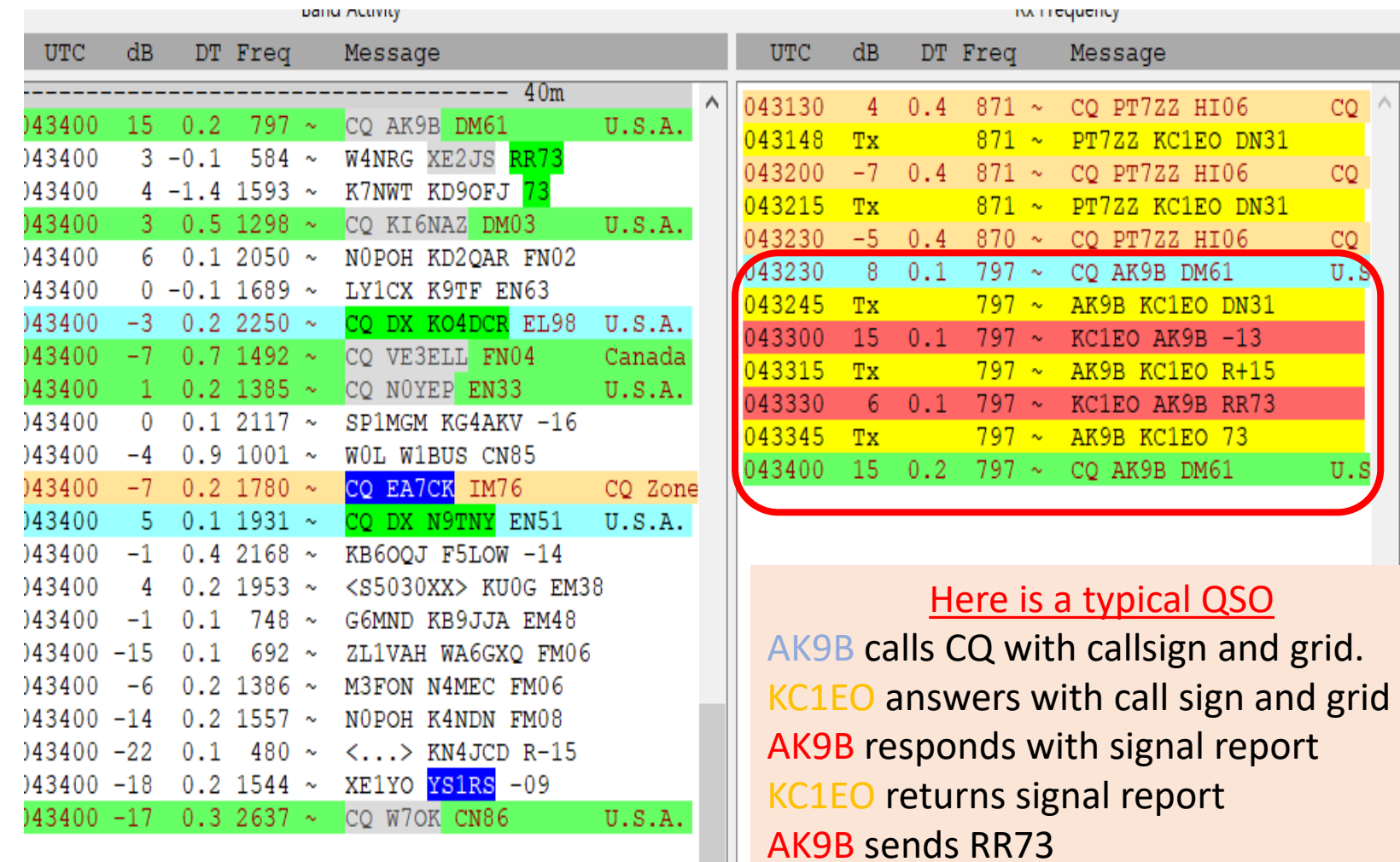

KC1EO sends 73

AK9B sends CQ looking for next QS0

 $\rightarrow$ 

 $\,$ 

Search and Pounce – Easy Peasy!!! Double click on either the "WSJT-X" call you want to work or "JT-Alert" Callsign box

## Calling CQ

Calling CQ is a bit more involved initially. Find an unused frequency. Move both the *Red and Green* frequency marker to the unused space on the waterfall. Move the *Red marker* by holding down the Shift key while clicking. . Move the *Green Marker* by clicking on the same open space. Next, click the TX6 radio button. Now merely select Enable TX on the menu bar located above the "Generate Standard messages" line on the main screen.

# Fox and Hound Mode Operation -Typically DXPeditions

- Select the "H" on the lower half of the WSJT-X screen to select "HOUND" mode
- Set Transmit (Red (goal post) to any frequency that is clear, but must be ABOVE 1000 on the Waterfall.
- Enter the DX's call into the DX Call box
- Select "Generate Standard Messages
- Click on Enable Transmit

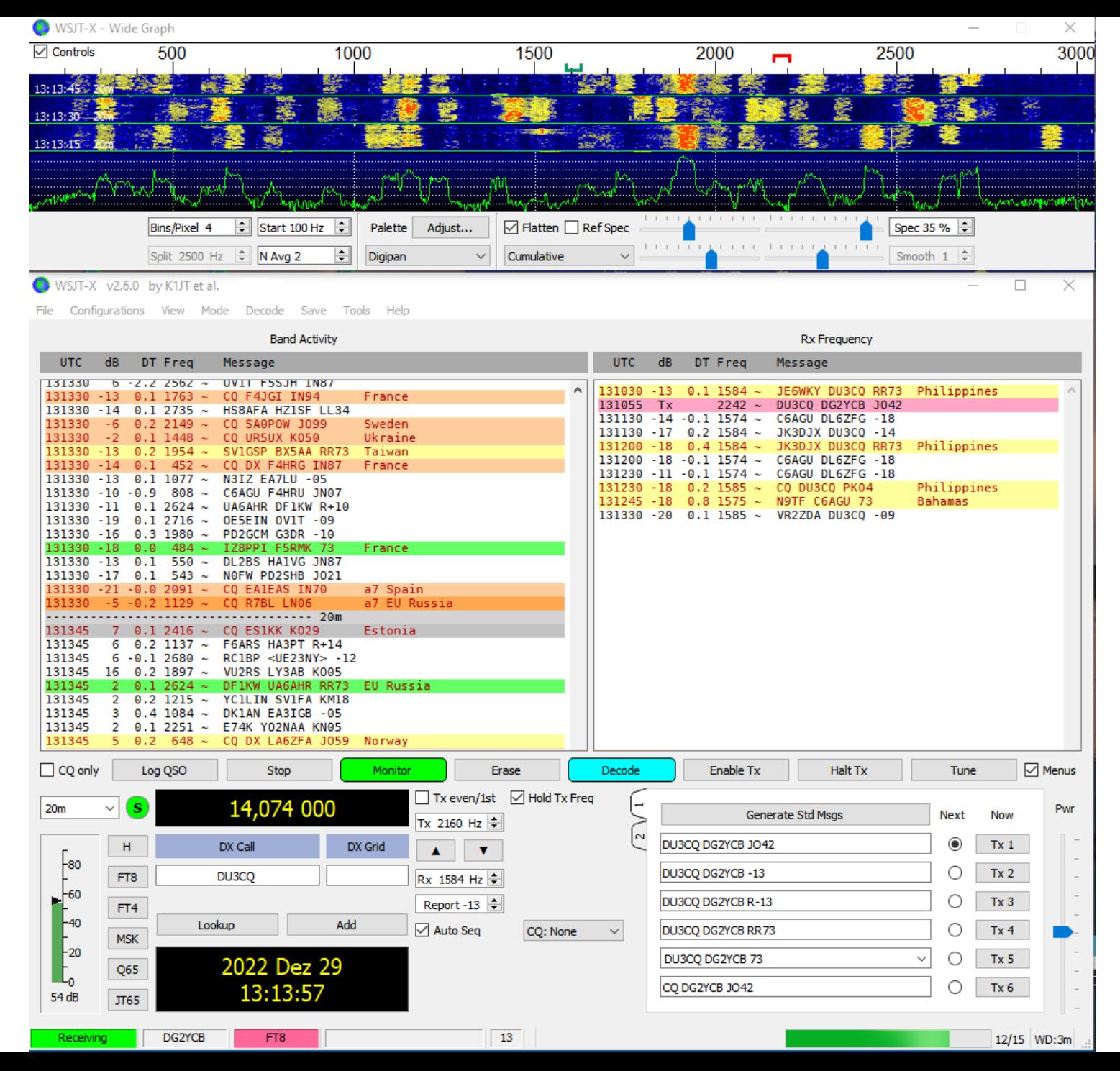

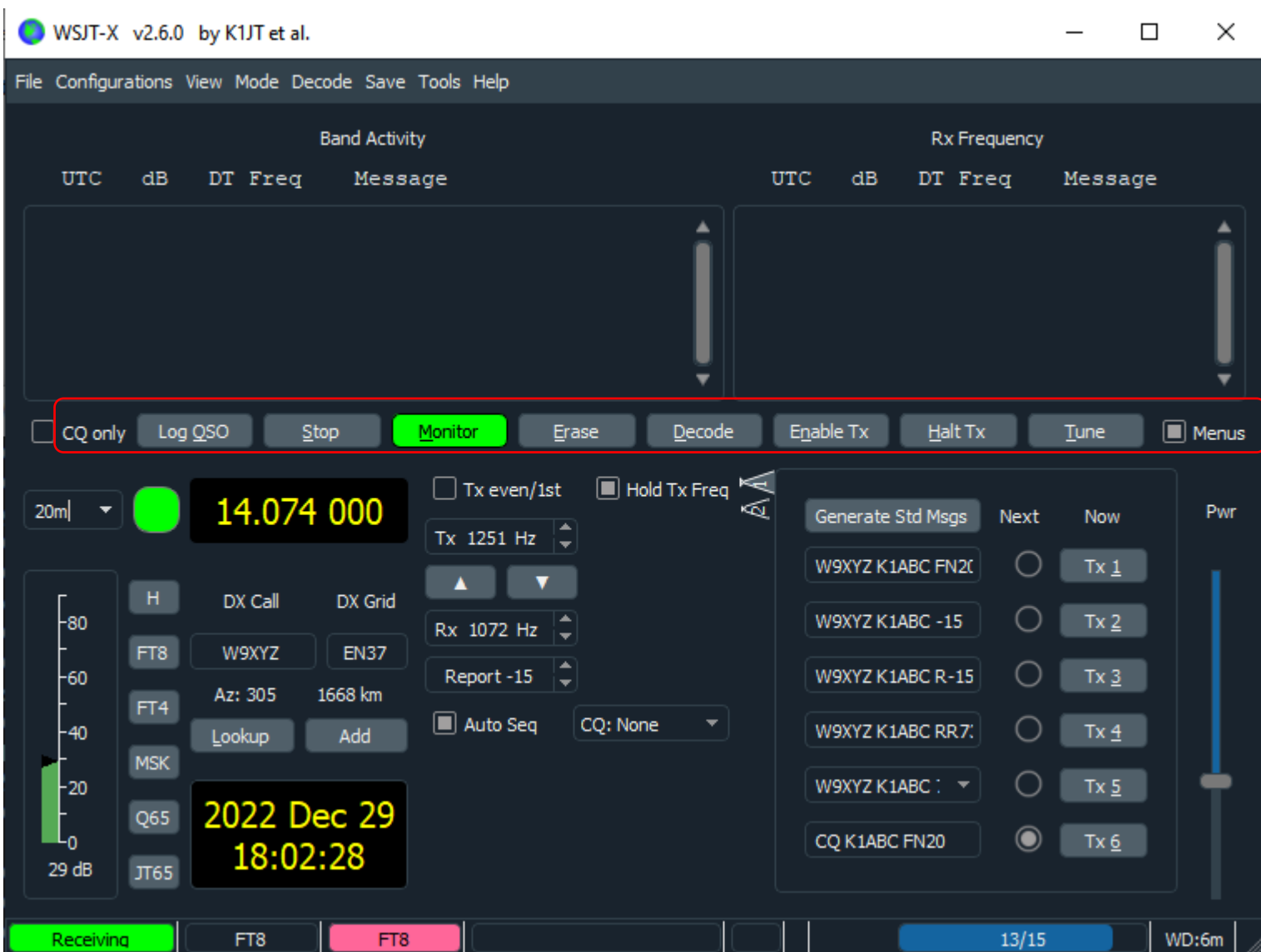

Summary –

1 - We've reviewed what kind of hardware (radio) you need to run the program

2 - We've reviewed what hardware (computer) you need to run the program

3 - We've reviewed what ancillary programs are useful when running the program.

- 4 We've reviewed the initial settings on WSJT-X as to how to set up the program  $-$  but.....RTFM  $-$  wsitx[main-2.6.1.pdf \(sourceforge.io\)](https://wsjt.sourceforge.io/wsjtx-doc/wsjtx-main-2.6.1.pdf)
- 5 We've reviewed the main WSJT-X screen and identified major sections
- 6 We've reviewed "How to call "CQ" or answer "CQ"

# Questions ???????